### <span id="page-0-0"></span>Service Management with systemd

Michal Sekletár msekleta@redhat.com

March 14, 2019

イロト イ部ト イミト イモト

目

 $OQ$ 

- **a** Introduction
- Main components of systemd
- Systemd units and unit files
- Dependency model
- Service administration with systemd
- Managing system resources with systemd

K ロ > K 레 > K 코 > K 코 > - 코 - Y) Q (2)

- Implementation of init, PID 1
- **•** Service manager
- Compatible with SysVinit (modulo [Documented incompatibilities\)](https://www.freedesktop.org/wiki/Software/systemd/Incompatibilities/)
- Open source project that provides basic user-space for Linux distributions
- Growing community of developers and users (we even have the conference)

systemd init udevd Dynamic device management journald Log aggregator logind Session tracking machined VM/container registry localed DBus API for locale and language settings hostnamed Hostname setting timedated Time synchronization DBus API

timesyncd Implements sNTP nspawn Simple container runtime networkd Network configuration service systemd-sysctl Applies dynamic kernel configuration systemd-tmpfiles Creation and cleanup of files and directories

- systemd is dependency based execution engine
- Dependencies are relations
- Relations are defined on sets of objects
- Objects that systemd manages are called "units"

4 ロ > 4 個 > 4 ミ > 4 ミ > ニ ミ + 9 Q Q +

# Unit types

- **o** service
- target
- **•** socket
- mount
- automount
- **•** swap
- **o** device
- path
- timer
- **o** slice
- **•** scope

K ロ > K 레 > K 코 > K 코 > - 코 - Y) Q (2)

- systemd's units abstract system entities (resources)
- Units are created from various sources
- For example, mount unit may exist because administrator mounted a filesystem
- Most of the time however, units we deal with (services, sockets) exist because there is config file of the same name

K ロ > K 레 > K 코 > K 코 > - 코 - Y) Q (2)

Unit files are simple text files in .ini format

```
# /usr/lib/systemd/system/cups.service
[Unit]
Description=CUPS Scheduler
Documentation=man:cupsd(8)
After=network.target
```
K ロ > K 레 > K 코 > K 코 > - 코 - Y) Q (2)

```
[Service]
ExecStart=/usr/sbin/cupsd -l
Type=notify
```

```
[Install]
Also=cups.socket cups.path
WantedBy=printer.target
```
systemd loads unit files from following directories,

- /etc/systemd/system-Owned by administrator
- <sup>2</sup> /run/systemd/system Runtime configuration, i.e. affects only single boot
- <sup>3</sup> /usr/lib/systemd/system Configuration shipped by the distribution<sup>1</sup>

When there are two configuration files with the same name then systemd will load only one from the directory that is highest in the hierarchy. For example, configuration in /etc always overrides configuration in /usr. After changing configuration it is necessary to reload systemd, systemctl daemon-reload

 $^{1}/\text{lib}/\text{s}$ ystem $d/\text{s}$ ystem on Ubuntu and Debian  $A \Box B = A \Box B + A \Box B + A \Box B = A \Box B \Box B$ 

- This aspect of systemd is often confusing to new users
- It is important to recognize that there is a difference between units and unit files
- Mostly because SysVinit didn't track any service state and hence it didn't have this concept

**KORK E KERKERKERKER** 

### Recap of the basics

- systemd is a service manager, but also a project that provides other basic user-space building blocks
- Notable components of systemd framework,
	- systemd
	- udevd
	- logind
	- journald
- systemd manages units and unit files
- Units abstract system resources
- Units may exists due to external events and can be instantiated from on disk configuration (unit files)
- Unit files are simple configuration files in .ini format understood by systemd
- Dependencies are very important concept to understand in order to be effective while working with systemd
- In the previous part of the tutorial we talked about units and unit files. Units are objects managed by systemd
- Dependencies are associations between them
- Each unit type has some default dependencies (unless configured otherwise)

**KORK EXTERNS ORA** 

- What types of dependencies there are,
	- Relational dependencies
	- Ordering dependencies
- Wants-a unit should be started alongside with wanted unit
- $\bullet$  Requires a unit should be started alongside with required unit and if start of required unit fails then stop the former unit
- BindsTo-lifetime of two units is bound together (stronger than Requires)
- Requisite requisitioned unit must be started already
- PartOf-dependency that propagates stop and restart actions
- Conflicts "negative" dependency, i.e. conflicting units can't run at the same time

Names of relational dependencies sort of suggest ordering, but don't be fooled. Ordering between units is undefined unless explicitly specified. Naturally, systemd provides two types of ordering dependencies,

- After
- **a** Before

It is important to realize that ordering and relational dependencies are orthogonal and you can use ordering dependencies without defining any other relations between units.

**KORK EXTERNS ORA** 

- systemd also implements very minimal transaction logic.
- Every request (e.g. start or stop of a unit) is checked using the transaction logic. Once systemd puts together transactions it will check it and if possible it will create job objects that represent actions to be taken upon units. Once these actions are carried out, then user's request is complete.
- We examine a high-level overview of the transaction logic on the next slide.

#### <span id="page-15-0"></span>**Transactions**

- **•** Create job for the specified unit (anchor)
- **2** Add recursively jobs for all dependencies
- Minimize the transaction in a loop
- **4 0** Get rid of NOP jobs **2** Get rid of jobs not referenced by anchor
- **3 0** Check for ordering loops in the graph in a loop **2** Break the loop by deleting a job
- <sup>6</sup> Get rid of jobs not referenced by anchor
- **<sup>3</sup>** Merge merge-able jobs
- **8** Get rid of jobs not referenced by anchor
- <sup>9</sup> Merge jobs with similar one already in job queue
- **40** Add the jobs to job queue
- <span id="page-16-0"></span>• Start the service systemctl start httpd.service<sup>2</sup>
- Stop the service systemctl stop httpd.service
- **•** Restart service systemctl restart httpd.service
- **•** Reload service systemctl reload httpd.service
- Send user defined signal to the service systemctl --signal=SIGUSR1 kill httpd.service

<sup>&</sup>lt;sup>2</sup>You don't actually need to type .ser[vic](#page-15-0)e, because service [is](#page-17-0) [d](#page-15-0)[ef](#page-16-0)[au](#page-17-0)[lt](#page-0-0) [uni](#page-41-0)[t t](#page-0-0)[yp](#page-41-0)[e](#page-0-0)  $\geq -\circ \infty$ 

- <span id="page-17-0"></span>Main configuration for systemd is read from /etc/systemd/system.conf
- Initially all values are commented out. They represents defaults
- You can configure some default timeout values which are then inherited by all other units

### <span id="page-18-0"></span>Service management – Managing unit files

- **•** Enable service to start after a reboot, systemctl enable httpd.service
- Make service disabled, i.e. systemd won't attempt to start it after reboot,

systemctl disable httpd.service

- Reset to default unit file state. systemctl preset httpd.service
- **•** List all unit files. systemctl list-unit-files
- Determine current enablement state. systemctl is-enabled httpd.service
- Mask a unit file. Note that masked units can't be started, even when they are requested as dependencies, systemctl mask httpd.service

Notice that operations acting on unit files create or remove symlinks in the filesystem. To achieve the same end result you [cou](#page-17-0)[ld](#page-19-0) [c](#page-17-0)[re](#page-18-0)[a](#page-19-0)[te](#page-0-0) [sy](#page-41-0)[ml](#page-0-0)[ink](#page-41-0)[s](#page-0-0) [on](#page-41-0) your own. The set of the set of the set of the set of the set of the set of the set of the set of the set of the set of the set of the set of the set of the set of the set of the set of the set of the set of the set of th

## <span id="page-19-0"></span>Service management – Unit file [Install] section

Let's consider this example [Install] section,

[Install] WantedBy=multi-user.target Also=sysstat-collect.timer Also=sysstat-summary.timer Alias=monitoring.service

What happens when we enable such unit file?

- o systemd will enable sysstat.service in multi-user.target (runlevel 3)
- systemd will also enable sysstat-collect.timer and sysstat-summary.timer units according to their [Install] sections
- systemd will create alias monitoring.service and we will be able to use it in our follow-up work with the unit **A O A Y A B A SHAKE**

### Service management – Extending unit files

- We already understand hierarchical nature of systemd's configuration
- Configuration stored in /usr is overwritten on updates
- There are multiple ways how to change or extend distribution supplied configuration,
	- One can copy configuration file from /usr/lib/systemd/system to /etc/systemd/system and edit it there
	- Or you can use configuration drop-ins. This is actually best practice
- In order to create drop-in, you need to do following,
	- **4** Create directory named after service but with .d suffix, e.g. /etc/systemd/system/mariadb.service.d
	- **2** Create configuration files in the directory. File should have .conf suffix
	- <sup>3</sup> Write part of the configuration that we want to add
- Drop-in configuration is shown in status output of the service
- Also configuration of systemd itself can be extended using drop-ins.
- ExecStart Main service binary
- ExecStop Stop command (must have synchronous behavior)
- ExecReload Governs how to reload service (restart  $\neq$  reload)
- KillMode Which processes get killed
- Type Tells systemd how to treat service start-up
- Restart Whether to restart always or only on certain events
- PIDFile Relevant only for forking services. Nevertheless, very important
- RemainAfterExit Used to implement idem-potency for oneshot services
- StandardInput Allows you make socket a stdin of the service

Type of the service determines when systemd assumes that service is started and ready to serve clients,

- simple-Basic (default) type. Service is considered running immediately after fork()
- exec Service is considered running if exec() succeeds after fork()
- $\bullet$  oneshot As name implies this type is used for short running services (systemd blocks until oneshot finishes)
- **forking Traditional UNIX double forking daemons**
- notify Service itself informs systemd that it finished startup
- dbus Service considered up once bus name appears on system bus
- idle Similar to simple, but service is started only after all other jobs were dispatched

#### Service management – Service types

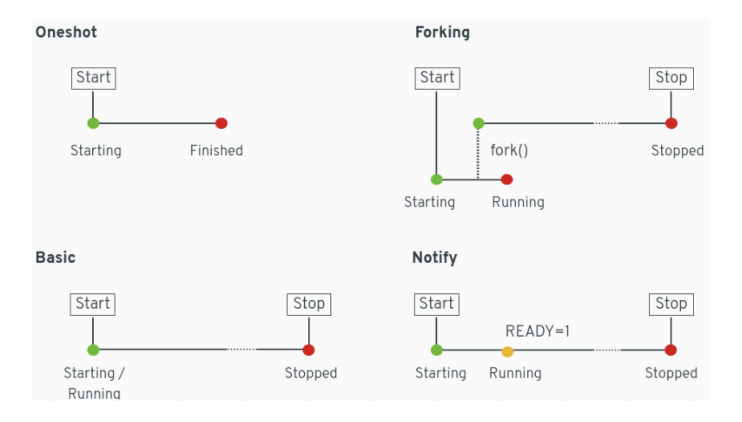

Figure: Effect of a service type on the service runtime state

So far we presented ways how to manually start or stop the service. However, systemd provides multiple other ways how to start or stop services, most notably socket and timer activation.

The idea behind socket activation is actually very simple. systemd starts listening on a socket (most commonly IP, but other protocols are supported as well), and on first connection, it starts the service that is activated by the socket.

There are two basic types of socket activation,

- Service is passed-in already accept()-ed socket file descriptor (service template must exist)
- Or service is passed in listen()-ing file descriptor

First type of socket activation exists to support legacy  $(x)$  inetd type of services.

```
# /etc/systemd/system/foobar.socket
[Socket]
# accepted socket is passed to the service instance
Accept=true
ListenStream=127.0.0.1:5000
```
# /etc/systemd/system/foobar@.service [Service] ExecStart=/bin/bash -c "echo Activated by \$REMOTE\_ADDR"

#### Service management – Timer activation

Activation governed by calendar time or elapsed time interval works very similarly to socket activation. In this case unit activation is triggered by timer event.

```
# /usr/lib/systemd/system/fstrim.timer
[Timer]
OnStartupSec=10min
OnCalendar=weekly
AccuracySec=1h
Persistent=true
```

```
# /usr/lib/systemd/system/fstrim.service
[Service]
Type=oneshot
ExecStart=/usr/sbin/fstrim -av
```
- Target is a special unit type used for grouping other units
- Usually other units are enabled "into" targets. Meaning that when we start target all units enabled in that target will be started
- Target also serve as main synchronization points during system boot, i.e. they have ordering dependencies
- All units enabled into a target have an implicit Before ordering dependency on the target (unless explicitly specified otherwise)

<span id="page-28-0"></span>Concept of target units is used to implement runlevels as defined by SysVinit<sup>3</sup>

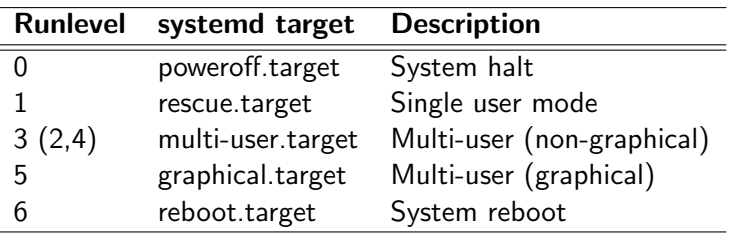

Table: Runlevel to target mapping

<sup>3</sup> Runlevel 2, 3 and 4 are mapped to same target were all the service service on  $\infty$ 

### Service management – Important target units

Awareness about these targets may come in handy when debugging bootup<sup>4</sup> issues,

- local-fs.target All local file systems are mounted before this target is reached
- swap.target Swaps are activated before this target
- cryptsetup.target LUKS volumes are decrypted before target is reached
- sysinit.target Implements minimal system initialization (pulls in previous targets)
- timers.target Starts all timers
- sockets.target Activates all socket units
- paths.target Triggers all path units
- **remote-fs.target** Remote filesystems (NFS, gluster, ceph,  $_{\text{netdev}}$ ) are ordered before this target
- basic.target All important subsystems has been initialized 4Details in man 7 bootup and man 7 systemd.spec[ial](#page-28-0)  $\rightarrow$  40  $\rightarrow$  42  $\rightarrow$  42  $\rightarrow$  5 400

Control groups (cgroups) is a Linux subsystem that has two main purposes,

- Process tracking
- Resource management

Current state of this subsystem is somewhat confusing because we now have two different versions of cgroups. Depending on your systemd version and kernel configuration, you are maybe running cgroups-v1 or cgroups-v2 or both.

Good news is that because you are using systemd you **generally don't** need to care.

- Cgroup associates a set of tasks with a set of parameters for one or more controllers.
- **Controller** entity that schedules a resource or applies per-cgroup limits
- Hierarchy Set of cgroups arranged in a tree, such that every process is in exactly one of the cgroups

**KORK EXTERNS ORA** 

Now we will examine our cgroup configuration in more detail. Let's see what controllers are supported on the system,

tail  $-n+2$  /proc/cgroups | awk '{print  $$1$ }'

• Each controller is represented to user-space as cgroupfs mount point with specific options,

mount | grep cgroup

- As you can see we have all controller mounted in distinct paths and hence we have orthogonal hierarchies
- We also see one named hierarchy (name=systemd). This hierarchy is used for process tracking purposes.

systemd uses cgroups heavily, however it doesn't bother user with rather clunky cgroup interfaces. Instead it provides following high-level concepts,

- Service Normal service units. Each service has its own cgroup.
- **Scope** Similarly to services, scope's processes are also part of the cgroup. However, scope processes are foreign (they are not children of systemd)

4 ロ > 4 個 > 4 ミ > 4 ミ > ニ ミ + 9 Q Q +

• Slice – Services and scopes can be further partitioned into slices.

To get an overview of current cgroup hierarchy on your system, you can run systemd-cgls command.

### Service management – Control groups hierarchy

```
Control group /:
-.slice
 user.slice
  Luser-0.slice
      session-6.scope
       -27 login - root
       -34 -bash
       52 systemd-cgls
       53 systemd-cgls
      user@0.service
       Linit.scope
         28 /usr/lib/systemd/systemd --user
         \Box29 (sd-pam)
 -init.scope
  \Box1 /usr/lib/systemd/systemd
  system.slice
   dbus.service
    23 /usr/bin/dbus-daemon --system --address=systemd: --nofork --nopidfile
   systemd-logind.service
    22 /usr/lib/systemd/systemd-logind
   systemd-resolved.service
    21 /usr/lib/systemd/systemd-resolved
    systemd-journald.service
    15 /usr/lib/systemd/systemd-journald
                                                           \mathbf{C} = \mathbf{A} + \mathbf{C} + \mathbf{A} + \mathbf{C} + \mathbf{A} + \mathbf{D} + \mathbf{A}OQ
```
CPU controller in cgroup-v1 has multiple configuration options for controlling how much CPU time is allocated to processes in cgroup. systemd provides API to adjust,

- CPUShares (cgroupv1) Conceptually you can think of the CPUShare value as a weight. In other words, if I give one service some value (no matter what value actually is) and I give other service twice that, then second service will have twice as much CPU time if there is CPU contention on the system.
- **CPUQuota** Absolute value of CPU usage in percent.

Note that default value of CPUShares for every service is 1024.

All cgroup and security related options must appear in [Service] section of the unit file.

Partitioning available memory with systemd and cgroup-v1 memory controller is rather simple. Only one option is available,

MemoryLimit – Hard limit for memory usage. You can use K, M, G, T suffixes. E.g. MemoryLimit=1G

After you exhaust your memory limit then service is very likely to get killed by OOM killer. To prevent that you need to adjust OOMScoreAdjust value as well.

Block I/O controller in cgroup-v1 allows for quite fine grained tuning. systemd provides following options for configuring this subsystem,

- **BlockIOWeight** Assigns an IO weight to a specific service (requires CFQ)
- **BlockIODeviceWeight** Can be defined per device (or mount point). Default value is 1000.
- BlockIOReadBandwidth, BlockIOWriteBandwidth Absolute per device (or mount point) bandwidth. E.g. BlockIOWriteBandwith=/var/log 5M

### Service management – Securing your services

systemd provides a lot of options that help you further constrain and secure services running on your system. In most cases the only thing you need to do is to enable given feature in a unit file.

- **PrivateTmp** Service has its own /tmp and /var/tmp
- PrivateNetwork Completely isolate service from network access (network namespace with only loopback)
- SELinuxContex Run service binary with explicit SELinux context
- ProtectHome /home, /root and /run/user will appear empty
- ProtectSystem Directories /usr and /boot are mounted read-only (if "full" also /etc is ro)
- ReadOnlyDirectories Service will have read-only access the listed directories
- InaccessibleDirectories Listed directories will appear empty and will have 0000 access mode

### Service management – Securing your services

- **PrivateDevices** Service gets its own /dev with only basic device nodes, e.g /dev/null. CAP MKNOD capability is disabled.
- LimitNPROC Defines maximum number of processes that comprise the service
- CapabilityBoundingSet You can specify which capabilities will service retain
- NoNewPrivileges Ensures that service can never gain new privileges
- SystemCallFilter You can whitelist or blacklist allowed system call (uses sec-comp)
- RootDirectory Runs the service in chroot()-ed environment
- [Upstream web page](https://www.freedesktop.org/wiki/Software/systemd/)
- [Upstream issue tracker](https://www.github.com/systemd/systemd/issues)
- [How to debug systemd issues](https://freedesktop.org/wiki/Software/systemd/Debugging/)
- [Red Hat documentation](https://access.redhat.com/documentation/en-US/Red_Hat_Enterprise_Linux/7/html/System_Administrators_Guide/chap-Managing_Services_with_systemd.html)

<span id="page-41-0"></span>Thank you!

KORKSPAER E DAR